# CMS Drupal - настройка системы управления сайтом

Опубликовано muff в Пнд, 2009-08-17 15:04

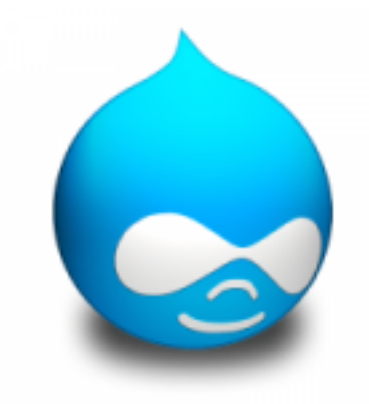

Есть много известных CMS. Drupal среди них занимает не последнее место. Собственно говоря, этот блог тоже работает на движке Drupal...

Итак, будем отталкиваться от того, что Apache, PHP, [1] MySQL [2]уже установлены и корректно работают.

Для начала создадим БД и пользователя MySQL для Drupal. Сделать это можно как из панели phpMyAdmin [3], так и из командной строки MySQL. Воспользуемся вторым методом;)

# mysql -u username -p Enter password: mysgl> create database drupal;

Query OK, 1 row affected (0.00 sec) mysql> grant all on drupal.\* to 'drupal'@'localhost' identified by 'password';

Query OK, 0 rows affected (0.00 sec) mysql>quit

Теперь приступаем непосредственно к установке Drupal.

# cd /usr/ports/www/drupal6 # make install clean

В меню конфигуратора выбираем работу с БД MySQL: [X] MYSQL MySQL database support

Не забываем обновить пути после установки порта.

 $\left| \# \right.$  rehash

Порт оказался "правильным" - после установки вывел список послеустановочных манипуляций. Однако кроме перечисленных действий, рекомендую переместить каталог drupal6 в другое место, или переименовать.

# mv /usr/local/www/drupal6/ /usr/local/www/another name

С MySQL мы уже разобрались, осталось немного "поправить" Apache. Добавим в /usr/local/etc/apache22/httpd.conf (в секцию alias module) такие строки:

Alias /drupal "/usr/local/www/another name"

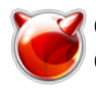

<Directory "/usr/local/www/another name"> Options -Indexes FollowSymlinks MultiViews AllowOverride All Order allow.denv Allow from all </Directory>

Для дальнейшей работы необходимо создать файл настроек Drupal и дать право пользователю www писать в этот файл:

# cd /usr/local/www/another name/sites/default  $#$  cp default.settings.php settings.php # chown www:www settings.php

Чтобы "упростить" дальнейшею установку, скачиваем русскую локализацию и полностью ее распаковав, скопировать файлы и директории в директорию установленного Drupal

# cd /usr/local/www/another name

# wget http://ftp.drupal.org/files/projects/ru-6.x-1.3.tar.qz [4]

# tar -xzvf ru-6.x-1.3.tar.gz

После этих манипуляций будет доступен русский язык уже во время установки. Дальнейшая установка выполняется уже с веб-морды. С этим, думаю, проблем не возникнет. Единственное что - это планировщик заданий. Рекомендую использовать связку wget и cron.

# cd /usr/ports/ftp/wget && make install clean

Добавляем в /etc/crontab:

30 root /usr/local/bin/wget -O - -g -t 1 http://ip tachki/another name/cron.php

# Перестартовываем cron:

# killall -HUP cron

Теперь ваш новый сайт доступен за адресом http://ip tachki/drupal/ [5]

### Добро пожаловать на ваш новый сайт на Drupal!

Сделайте несколько шагов для настройки и начала работы вашего сайта:

#### 1. Настройка вашего сайта

Зайдя на сайт, посетите администраторский раздел, где вы сможете провести настройку и конфигурацию всех параметров вашего сайта.

#### 2. Подключение дополнительных функций

Затем зайдите на страницу списка модулей и включите те возможности, которые вам нужны. Дополнительные модули вы можете найти в разделе загрузка модулей на сайте Drupal.org.

#### 3. Настройка дизайна сайта

Для изменения внешнего облика вашего сайта зайдите в раздел темы оформления. В этом разделе вы можете выбрать из одну из существующих или загрузить дополнительную тему оформления со страниц загрузки тем оформления сайта Drupal.org.

#### 4. Начало публикации материалов

Наконец, вы можете создавать материалы вашего сайта. А эта инструкция исчезнет, как только вы поместите свой первый материал на главную страницу сайта.

## Первые шаги после установки

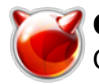

Итак, установка в её начальном виде завершена. Теперь следует произвести несколько важных настроек: установить модули, параметры сайта, защиту от спама и так далее.

Начнём с установки модулей. Нажмите на пункт навигационного меню «Управление», далее «Конструкция сайта» (или сразу отыщите в открывшемся списке всех возможных действий справа от меню ссылку «Модули». Нажмите на «Модули».

Кстати, дополнительные модули можно скачать здесь [6]. Чтобы они появились в списке доступных модулей на сайте, их необходимо распаковать в директорию modules установленого Drupal.

Модули — то, что придаёт Друпалу гибкость. Вы увидите большой список модулей; не следует ставить все подряд из соображений «могут пригодиться» - это один из верных способов превратить ваш сайт в медленное и ресурсоёмкое чудовище.

Ниже приводится список модулей, которые я бы советовал устанавливать блогеру (часть этих модулей уже установлена: я перечисляю их в том порядке, в котором они видны при прокрутке страницы):

**Archive**: позволяет создать окно навигации по архивам записей — с возможностью поиска по годам и месяцам.

**Aggregator:** позволяет импортировать сторонние ленты RSS/Atom для чтения и дальнейшего преобразования их на сайте.

Вюд: то, что позволяет писать блоги, поддержка формата блога.

**Color:** позволяет менять раскраску тем оформления.

**Comment**: позволяет оставлять комментарии к документам, а также следить за действиями (активностью) пользователей.

**Contact**: позволяет добавить форму обратной связи, чтобы отправлять электронные письма на заранее заданные адреса (можно создать произвольные комбинации адресов, на которые отправлять сообщения по тому или иному поводу)

Content translation: поддержка перевода интерфейса и прочего содержимого на другие ЯЗЫКИ

Database logging: удобно при поиске разного рода проблем, хранит сообщения о тех или иных событиях, включая системные ошибки, в специальном журнале - администратор может задать, как долго сохраняются там записи, а также просматривать журнал в любой момент.

**Help**: позволяет использовать контекстную подсказку.

**Locale**: поддержка языков, отличных от английского.

**Menu**: позволяет настраивать меню на сайте.

**OpenID**: позволяет подключить, после создания, несколько OpenId к учётной записи, для упрощения процедуры авторизации.

Path: позволяет переименовывать внутренние ссылки (в т.ч. создавать те самые чистые ссылки. ЧПУ)

PHP Filter: позволяет использовать непосредственно на страницах код PHP. Внимание: крайне опасная при неосторожном обращении вешь. Если не планируете на самом деле исполнять РНР код, не включайте.

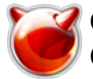

**Ping**: уведомляет т.н. пинг-сервисы о новых материалах на сайте (чтобы те могли в т.ч. побудить поисковые системы заглянуть на сайт и прочесть новый материал). Как только закончат разрабатывать Multiping, я буду рекомендовать его взамен.

**Profile**: позволяет добавлять в профиль пользователей новые поля.

**Search**: встроенный поисковый двигатель в пределах сайта.

**Statistics**: ведёт статистику доступа к сайту.

**Syslog**: регистрирует события и записывает в системный журнал.

**Taxonomy**: позволяет использовать категоризацию материалов, включая свободно назначаемые метки (теги)

**Tracker**: позволяет пользователям следить за изменениями на сайте.

**Trigger**: позволяет инициировать те или иные действия в ответ на то или иное событие (например, создание или правку материала)

**Update status**: автоматически следит за наличием обновлений для модулей и тем, если те поддерживают такую возможность. Очень не советую отключать.

**Upload**: позволяет прицеплять файлы к документам. Отключайте. Вместо него советую использовать модуль **IMCE**.

**Spamspan**: позволяет защищать адреса электронной почты в документах. Если этот фильтр активен, то адреса преобразуются в нераспознаваемую большинством спам-ботов форму.

**Notify**: позволяет рассылать уведомления о тех или иных изменениях на сайте

**Messaging, Messaging PHP Mailer**: возможность отправлять уведомления и системные сообщения при помощи электронной почты. PHPMailer — специальный класс, позволяющий удобно составлять и отправлять разными способами электронные письма.

**Block translation, Content type translation, Internationalization, Menu translation, Profile translation, String translation, Synchronize translations, Taxonomy translation**: этот комплект позволяет переводить те или иные части системы на другие языки, а также создавать многоязычные версии одних и тех же сущностей.

**PDF version:** позволяет сохранить текущую страницу в pdf-файл. Необходимо подтянуть дополнительно программу конвертации. Рекомендую использовать TCPDF - поддерживает кирилицу без дополнительных танцев с бубном.

**Printer-friendly pages (core), Send by email**: возможность видеть страницы в оптимальном для принтера виде, а также пересылать их электронной почтой (надоедать друзьям, показывая им интересные страницы прямо в почте).)

**CAPTCHA, Text CAPTCHA**: одиозный и малополезный, с точки зрения одних, но во многом помогающий от потока спама модуль. Я не использую графические капчи, мне лично хватает текстовых (арифметическая задача или выбор строки из множества строк).

**IMCE:** позволят загружать на сервер изображения/файлы с функцией просмотра. Поддерживает персональные пользовательские директории и квотирование.

**Atom**: возможность поставлять RSS каналы в формате Atom.

**Tagadelic**: поддержка «облака меток» — представление списка категорий в виде «облака», где самая популярная категория рисуется более крупным шрифтом.

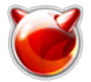

**XML Sitemap, XML Sitemap Engines, XML Sitemap Node**: позволяет предоставлять т.н. карту сайта для поисковых машин, Sitemap. Если передать эту карту, а такие инструменты есть для Яндекса и для Google, то индексирование страниц сайта пройдёт много эффективнее.

**DHTML Menu**: по умолчанию, многие меню в блоке навигации иерархические. Если не ставить этот модуль. то придётся несколько раз перезагружать страницу. чтобы добраться до нужной иерархии. Этот модуль экономит время и ресурсы, открывая сложные иерархии достаточно грациозно и красиво.

**Meta tags**: позволяет назначать каждому документу свои мета-теги (метки и описание как минимум), в т.ч. специальные теги для головной страницы сайта.

**Path auto**: позволяет создавать чистые ссылки нужного формата.

**Sitemap**: строит сводную карту сайта, для людей (ранее упоминавшаяся — для поисковых машин).

**Token, Token actions**: поддержка макро-элементов и действий для них, необходима для Pathauto.

**Trackback**: поддержка обратных уведомлений (трекбэков) стороннего сайта об изменениях на данном.

Нажимаем кнопку «Сохранить» и смотрим за процессом установки модулей и импорта переводов. Не забываем также о зависимостях. Иногда один модуль требует, что бы был включен другой. За этим нужно следить.

Потом увидим страницу списка модулей, поверх которой будет несколько предложений, предупреждений и так далее. Полезно время от времени возвращаться сюда и следовать предложенным действиям, чтобы все предупреждения исчезли.

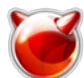

Archive  $6.x-1.3$ Allows visitors to view content filtered by date or node type

### ▽ Ядро - дополнительные

☑

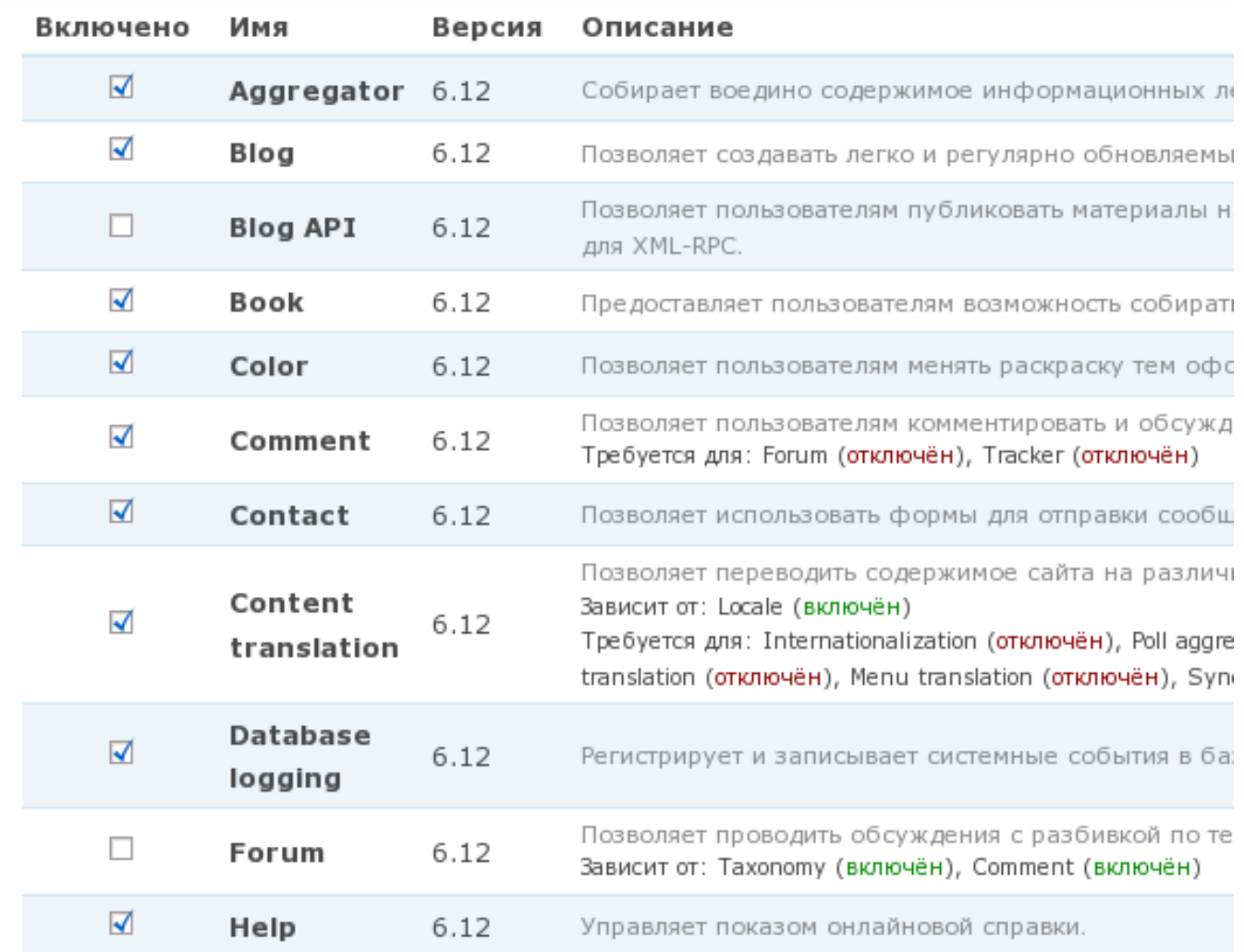

Также, я бы советовал пойти и настроить дату. Меню: «Управление» — «Настройка сайта».

Если вы указали поддержку экспорта страниц в PDF, не забудьте посетить страницу настройки этой функции.

### **Роли и права**

Прежде, чем настраивать роли, вкратце поясню, что это такое. Друпал использует систему управления доступом к тем или иным данным и возможностям на основании т.н. ролей. Можно рассматривать это как группы в операционных системах — участие в той или иной группе даёт те или иные полномочия. Есть две встроенные роли: анонимные (неавторизованные, не представившиеся системе) пользователи и авторизованные пользователи. Все прочие роли нужно создавать.

Роли удобны для «точечного» назначения прав в тех случаях, когда не хочется, чтобы все до единого авторизованные пользователи умели исполнять те или иные действия. Скажем, вы можете создать роль «Блогеры» и дать ей право создавать, править и удалять записи в блоге.

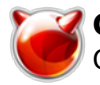

Не нужно добавлять что-то ещё — права ролей суммируются (если одна из ролей, к которым отнесён пользователь, имеет некие полномочия, а другие роли такоих полномочий не имеют - пользователь будет иметь все полномочия этой роли. Поэтому не стоит повторять то, что уже умеет авторизованный пользователь.

В нашем примере мы создадим административную роль, которая может всё, создадим нового пользователя, которого произведём таким образом в администраторы, и перестанем, наконец, использовать суперпользователя.

Меню: «Управление» - «Управление пользователями» - «Роли».

В поле слева от «добавить роль» вводим имя новой роли. Можно вводить что хотите, я обычно пишу что-то вроде «Administrator». После того, как роль добавлена, назначим ей полномочия.

Меню: «Управление» — «Управление пользователями» — «Разрешения».

В этом поле помечаем все до единой галочки для роли «Administrator» (или как вы её хотите назвать). Сохраняем изменения.

Теперь делаем то, что многие делают первым: запретим пока что регистрироваться всем желающим на нашем сайте. Меню: «Управление» — «Управление пользователями» «Параметры регистрации». Выберем пункт, по которому только администратор может создавать учётные записи. Сохраняем изменения.

# Captha

Теперь настроим анти-спам. САРТСНА. Меню: «Управление» — «Управление пользователями» - «САРТСНА».

Поскольку идентификаторы форм, которые можно защитить «тестом на человечность», так упрощённо переводится САРТСНА, даны по-английски, поясню:

**comment form**: форма отправки комментариев. Обязательно защитить, иначе спамеры в момент наводнят ваш сайт мусором.

comment\_mail\_page: форма отправки сообщений с сайта. Если позволяете анонимным пользователям отправлять вам сообщения (а надо позволять, иначе потеряете множество потенциальных партнёров), защитите. Иначе спамеры будут слать вам свои послания долго и с удовольствием.

**comment mail user**: то же, но для сообщений конкретному пользователю. Я обычно тоже зашишаю.

user login: форма входа (авторизации). Я обычно не защищаю: если спамер пробил прежний тест и смог зарегистрироваться, то и этот пробьёт. А нормальных людей это раздражает.

user login block: то же, но в блоке (обычно над блоком навигации). Не защищаю по той же причине.

user pass: поле отправления забытого пароля. Обычно защищаю, чтобы меня не развлекали письмами о созданном новом пароле.

user register: регистрация нового пользователя. Обычно защищаю.

Какую именно версию теста — графику, арифметику или выбор строки — вы выберете. не очень важно. Эффективность их сопоставима.

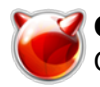

Если вам потребуется добавить тест САРТСНА на любую другую форму, пометьте галочкой «Добавить административную ссылку САРСТНА на формы», сохраните, затем перейдите под именем с административными полномочиями на страницу с нужной формой и добавьте туда тест. Всё очень просто. Потом советую эту галочку снять, ибо ссылки с предложением поставить САРТСНА вскоре начнут раздражать.

Теперь, когда САРТСНА настроена, можно заняться счётчиками. Все любят показывать, сколько раз читали ту или иную страницу. Настроим эту возможность. Меню «Управление» -«Отчёты» — «Настройки журнала доступа».

Тут всё просто: помечаем включенным «Счётчик просмотра содержимого» и, если нас интересует ведение системных журналов - в том числе о разных ошибках и предупреждениях — пометим также «Включить журнал доступа». Внимание! Не ставьте слишком большой период хранения записей в журнале - база данных, особенно на посещаемом сайте, начнёт стремительно раздуваться. Теперь не забудьте вернуться в «Разрешения» и убедиться, что и анонимным, и авторизованным пользователям позволено видеть счётчики.

Дальше вам нужно войти в «Управление» — «Управление пользователями» — «Пользователи» и добавить нового пользователя вручную, не забыв включить его в роль администраторов. После этого выйти из системы и войти уже под именем нового пользователя.

Дальнейшие настройки — настройки темы, блоков, способов комментирования и так далее это тема для следующих статей. По окончании того, что описано в этой, у вас есть достаточно защищённая система, уже готовая для ведения блога. Она относительно голая, нет ни облаков тегов, ни форм со счётчиками и списком комментариев. Всё это вам под силу, и можете сжелать сами...

Вроде все...

# Источник (получено 2025-03-29 08:41):

http://muff.kiev.ua/content/cms-drupal-nastroika-sistemy-uprayleniya-saitom

## Ссылки:

- [1] http://muff.kiev.ua/content/apache-php5-perl
- [2] http://muff.kiev.ua/content/mysql-ustanovka-i-bazovaya-nastroika
- [3] http://muff.kiev.ua/content/phpmyadmin-upravlyat-mysql-serverom-stalo-proshche
- [4] http://ftp.drupal.org/files/projects/ru-6.x-1.3.tar.gz
- [5] http://ip tachki/drupal/
- [6] http://drupal.org/project/modules